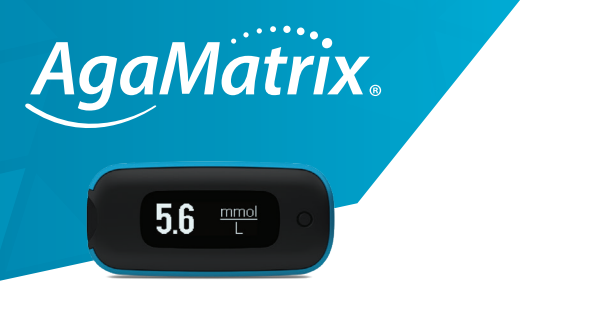

## **WaveSense.JAZZ WIRFI FSS**

Dear patient,

Your diabetes team uses the WaveSense *JAZZ*™ WIRELESS blood glucose meter in conjunction with the Glooko® data management system to access your blood glucose results remotely.

This guide will show you the steps that you need to follow to allow the communication of blood glucose results from your WaveSense *JAZZ* WIRELESS meter to the diabetes team's computer system.

Note - Ensure that your Bluetooth<sup>®</sup> is activated on your mobile device and it is within 10 metres of your meter.

## **Setup the app and pair your WaveSense** *JAZZ* **WIRELESS meter to your mobile device**

1. Download the Glooko® mobile app. If you own an Apple device, go to the App Store. If you own an Android device, go to Google Play.

**Example 3 App Store** Coogle Play

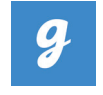

- 2. Open the Glooko<sup>®</sup> app and click on 'Register' to create an account and enter your name, date of birth, country, phone number. Select 'Continue'.
- 3. Next, add your email address and choose and enter a new password. If you were given a code by your Diabetes Team, add it where it reads 'Code (Optional)'.

Continue overleaf

- 4. Agree to the 'Terms of Service' and select 'Register'.
- 5. To pair your meter to your device, tap 'Start' on the 'Sync your diabetes devices' tile.
- 6. Tap on 'Continue'.
- 7. Next, tap on the 'BGM (Blood Glucose Meter)' tile and select 'Continue'.
- 8. Scroll down to the company name 'AgaMatrix' and tick the box next to 'WaveSense *JAZZ* WIRELESS'. Tap on 'Add' and then 'Next'.
- 9. Follow the on screen instructions. Press and hold the meter's button until the Bluetooth icon starts flashing and then press 'Next'.
- 10. A six-digit code will appear on the meter. Example:
- 11. Type the six-digit code into the app.
- 12. The meter will indicate that the pairing was successful with a tick symbol.

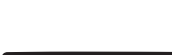

 $*354270$ 

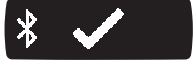

## **Syncing results from your WaveSense** *JAZZ* **WIRELESS meter to the Glooko® app**

Results should automatically sync to your device when the meter is switched on (press and release the meter button) and the Glooko® app is open. If automatic sync does not happen then follow the instructions below.

- 1. Open the Glooko® app on your mobile device and tap on the 'Devices' tile near the top right of the screen.
- 2. You will see your WaveSense JAZZ WIRELESS connection tile, tap on 'Connect' and then 'Next', and then 'Next' again.
- 3. Press and release the button on your WaveSense *JAZZ* WIRELESS blood glucose meter.
- 4. A message in the app will appear confirming that data has synced successfully.

<sup>©2023</sup> AgaMatrix, Inc. All rights reserved. All trademarks and/or copyrights are properties of their respective owners. The Bluetooth® word mark and logos are registered trademarks owned by Bluetooth SIG, Inc. and any use of such marks by AgaMatrix, Inc. is under license. Other trademarks and trade names are those of their respective owners. Apple, the Apple logo, iPhone and iPod touch are trademarks of Apple Inc., registered in the U.S. and other countries. App Store is a service mark of Apple Inc. Android is a trademark of Google LLC. Google Play is a trademark of Google LLC. 7500-10310 Rev B